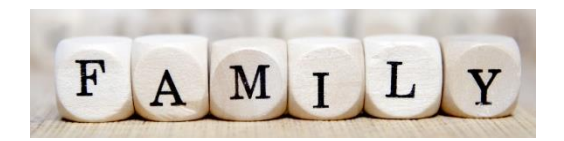

# Guidance on Live Family Vscene Sessions

## **Getting ready for online**

The staff will schedule their online sessions using a platform Vscene which is very similar to other platforms available and it is easy for parents/carers to access.

### **Setting up your device**

The video meetings work best on a laptop or tablet but you can access via a smart phone. Ensure your device is resting on a secure surface to reduce movement.

You may find the this quick guide to vscene helpful<https://www.youtube.com/watch?v=Kbr2ATZOVeo>

PC/laptop – click on the link on the programme and it will take you directly to the online meeting.

Morning sessions: <https://app.vscene.net/r/J63uvCQDba>

Afternoon sessions: <https://app-proxy.vscene.net/r/YsvKAKdRpw>

Phones – Prior to the session you will need to download the free Vscene app. Click on the links below:-

[Andriod](https://play.google.com/store/apps/details?id=net.ajenta.vscene&hl=en_GB&gl=US) [Apple](https://apps.apple.com/gb/app/vscene/id1247405294)

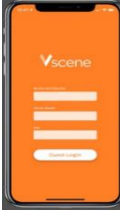

When logging on you will be asked for a room key which you will find below and on the programme. Morning sessions: 1448452 Afternoon sessions: 1493365

You do not need a PIN number.

#### **During the session**

- We ask you to join in mute and there is no pressure to have your video on. If children are included in the session, a parent must always be present.
- Please use the chat function to make comments or ask questions.
- There should be no discussions which identifies individual children or staff.
- No part of the live session will be recorded. **Do not** record or take pictures of any part of a livestream session.

## **After the session**

We would appreciate your feedback so please let us know what you thought of the session by writing a comment in the chat function. For more information please email Catrina.O'Neil@east-ayrshire.gov.uk